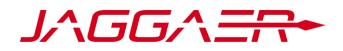

### Supplier Registration and Information Update Guide on the Purchasing Portal of Banco Sabadell Group.

## <sup>B</sup>Sabadell

### Índice

| 1. | Supplier | Registration and Qualification Assessment                | 3   |
|----|----------|----------------------------------------------------------|-----|
| 1  | .1. Sup  | plier Registration                                       | 3   |
|    | 1.1.1.   | Complete the Registration Form                           | 3   |
|    | 1.1.2.   | Complete the Requirements Form                           | . 4 |
|    | 1.1.3.   | Select the Corresponding Categories                      | . 5 |
|    | 1.1.4.   | Registration Summary                                     | 6   |
| 1  | .2. Sup  | plier Qualification Assessment                           | . 8 |
|    | 1.2.1.   | Review, Modify, and/or Complete the Form                 | . 9 |
| 2. | Informat | tion Update (profile parameters that need to be updated) | 10  |
| 3. | Support  | Center                                                   | 12  |
|    |          |                                                          |     |

#### **1. Supplier Registration and Qualification Assessment**

#### 1.1. Supplier Registration

The registration process will be carried out on the Purchasing Portal of Banco Sabadell Group through the URL:

#### https://bancsabadell.bravosolution.com

To initiate the registration, you will need to click on the "Registration" button:

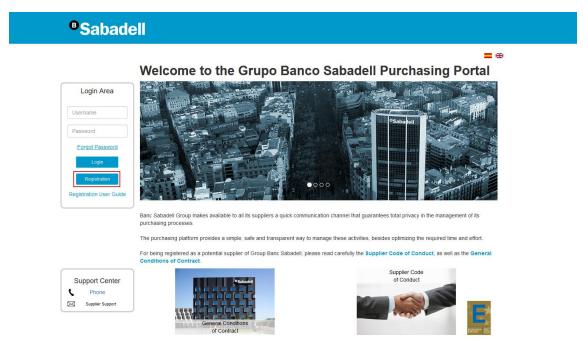

Clicking on "Registration" will display the first screen of the registration process and, on the left, an index with all the pages that compose it. Through this index, you can navigate from one page to another. It also displays the status of each page in terms of completed data:

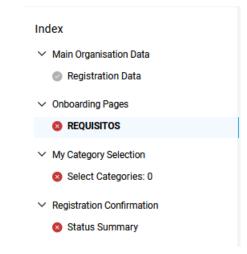

#### 1.1.1. Complete the Registration Form

The first step is to complete the registration form. Mandatory registration fields are marked with an asterisk (\*).

The form is divided into two sections:

| ganisation Details:                             |                                                                                                    |
|-------------------------------------------------|----------------------------------------------------------------------------------------------------|
| ✓ Organisation Details                          |                                                                                                    |
| * Country                                       | * Organisation Name                                                                                                    |
| UNITED KINGDOM                                  |                                                                                                    |
| * Organisation Legal Structure                  | * Company Registration Number                                                                                                    |
|                                                 |                                                                                                    |
| * Organisation Email Address                    | * Main Organisation Phone Number                                                                                                    |
|                                                 |                                                                                                    |
| Web site                                        | * Address                                                                                                    |
|                                                 |                                                                                                    |
| Postal Code                                     | * City                                                                                                    |
| * State/County                                  | Organisation Fax Number                                                                                                    |
|                                                 |                                                                                                    |
|                                                 |                                                                                                    |
| Jser Details:                                   |                                                                                                    |
| ✓ User Details                                  |                                                                                                    |
| Title                                           | * Last Name                                                                                                    |
| - •                                             |                                                                                                    |
| * First Name                                    | <ul> <li>Primary Email Address IMPORTANT: This email address<br/>will be used for access to the site and for all</li> </ul>                                                      |
|                                                 | win be used for access to the site and for all<br>communications. Please ensure you enter the address<br>correctly. Please use ;' (semicolon) to separate multiple<br>addresses. |
|                                                 |                                                                                                    |
| * Telephone                                     | Role within Organisation                                                                                                    |
|                                                 |                                                                                                    |
| * Username (please do not forget your username) | User Verification Question Please specify a question that<br>will help verify your identity should the need arise (e.g.<br>Your mother's maiden name?)                           |

Once all the data on this page is completed, it must be saved, and you will navigate to the next screen.

\* Preferred Language

#### **1.1.2.** Complete the Requirements Form

•

User Verification Question (The hel

BST/GMT - Greenwich Mean Time (Europe/L

\* Time Zone

Next, you must complete the Requirements form. In this form, all fields are mandatory, and depending on the answers given, new questions will be enabled. The form is divided into 2 sections:

• **Supplier Code of Conduct:** you must accept Banco Sabadell's Supplier Code of Conduct or, if you have your own code of conduct, indicate this option in the dropdown. In this case, a new field will appear to attach it:

• Acceptance of Banco Sabadell's Code of Conduct:

| ✓ SUPPLIERS CODE OF CONDUCT |                             |                                                                                   |                                      |             |  |  |  |  |
|-----------------------------|-----------------------------|-----------------------------------------------------------------------------------|--------------------------------------|-------------|--|--|--|--|
|                             |                             |                                                                                   |                                      |             |  |  |  |  |
| V SUPPI                     | ✓ SUPPLIERS CODE OF CONDUCT |                                                                                   |                                      |             |  |  |  |  |
|                             | QUESTION                    | DESCRIPTION                                                                       | RESPONSE                             | EDITABLE BY |  |  |  |  |
| 1                           | Suppliers Code of conduct   | $\star$ Do you agree with the "Supplier Code of conduct of Banco Sabadell Group"? | I have read and accept               | Supplier    |  |  |  |  |
|                             |                             |                                                                                   | ↓ Instructional Attachment Available |             |  |  |  |  |

#### • Own Code of Conduct:

| ✓ SUPPLIERS CODE OF CONDUCT |                                    |                                                                                   |                                              |             |  |  |  |
|-----------------------------|------------------------------------|-----------------------------------------------------------------------------------|----------------------------------------------|-------------|--|--|--|
|                             | QUESTION                           | DESCRIPTION                                                                       | RESPONSE                                     | EDITABLE BY |  |  |  |
| 1                           | Suppliers Code of conduct          | $\star$ Do you agree with the "Supplier Code of conduct of Banco Sabadell Group"? | I have my own Code of Conduct                | Supplier    |  |  |  |
|                             |                                    |                                                                                   |                                              |             |  |  |  |
|                             |                                    |                                                                                   | ↓ Instructional Attachment Available         |             |  |  |  |
|                             |                                    |                                                                                   | Instructional Attachment Available           |             |  |  |  |
| ✓ SUP                       | PLIERS CODE OF CONDUCT             |                                                                                   | Instructional Attachment Available           |             |  |  |  |
| √ SUP                       | PLIERS CODE OF CONDUCT<br>QUESTION | DESCRIPTION                                                                       | Instructional Attachment Available  Response | EDITABLE BY |  |  |  |

 Requirements: within the Requirements form, among other questions, you will have to indicate whether the business activity is carried out in a corporate form (Company) or as an individual entrepreneur (Self Employed). In the case of being a company, new questions will be enabled:

| REQUIRI | MENTS                                                           |                                                                                                    |                                                                 |             |
|---------|-----------------------------------------------------------------|----------------------------------------------------------------------------------------------------|-----------------------------------------------------------------|-------------|
|         |                                                                 |                                                                                                    |                                                                 |             |
| ∨ RE    | QUIREMENTS                                                      |                                                                                                    |                                                                 |             |
|         | QUESTION                                                        | DESCRIPTION                                                                                                    | RESPONSE                                                        | EDITABLE BY |
| 1       | General Terms and Condition for Contracting                     | <ul> <li>Indicate if you have read and accepted the document "General Terms and<br/>Condition for Contracting".</li> </ul>                                                                                                    | Ihave read and accept     Instructional Attachment     Analable | Supplier    |
| 2       | Connections to Banco Sabadell Group                             | * Do you have any connections to employees, or ex employees of Banco<br>Sabdell Group?                                                                                                    | No                                                              | Supplier    |
| 3       | True and accurate information                                   | ★ Do you accept disqualification due to falsehood in the documentation provided?                                                                                                    | Yes                                                             | Supplier    |
| 4       | Diqualification due to falsehood                                | Do you accept disqualification due to falsehood in the documentation provided?                                                                                                    | Yes                                                             | Supplier    |
| 5       | Providing documentation                                         | Do you agree to provide all of the documentation/certificates described<br>earlier in the event they are required by Banco Sabadell?                                                                                                    | Yes 💌                                                           | Supplier    |
| 6       | Notifications involving homologation                            | * Do you agree to notify Banco Sabadell of any significant change that could<br>affect the evaluation of the homologation?                                                                                                    | Yes -                                                           | Supplier    |
| 7       | Consequences of falsehood                                       | <ul> <li>Do you accept responsibility for the immediate consequences deriving<br/>from providing information which is not accurate, or from not notifying<br/>Banco Sabadell of the changes described in the previous question?</li> </ul> | Yes 👻                                                           | Supplier    |
| 8       | Company or Self Employed?                                       | ★ Please, indicate if you represent a company or you are a Self Employed.                                                                                                    | Company                                                         | Supplier    |
|         |                                                                 |                                                                                                    |                                                                 | -           |
| V BAS   | IC INFORMATION - COMPANY                                        |                                                                                                    |                                                                 |             |
|         | QUESTION                                                        | DESCRIPTION                                                                                                    | RESPONSE                                                        | EDITABLE BY |
|         | Company representation                                          | * Are you in position to, or do you have the capacity or sufficient power to<br>respond on behalf of the company you represent?                                                                                                    | •                                                               | Supplier    |
|         | Presentation of the company                                     | Please, attach a presentation of your company.                                                                                                    | Ø Drop File or Browse                                           | Supplier    |
|         | Do you consolidate your annual accounts with a Parent Company?  | Do you consolidate your annual accounts with a Parent Company?                                                                                                    | -                                                               | Supplier    |
|         |                                                                 |                                                                                                    |                                                                 |             |
| ✓ ACH   | ILLES REPRO                                                     |                                                                                                    |                                                                 |             |
|         | QUESTION                                                        | DESCRIPTION                                                                                                    | RESPONSE                                                        | EDITABLE BY |
|         | Is your organization registered on the Achilles Repro platform? | * Is your organization registered on the Achilles Repro platform?                                                                                                    | •                                                               | Supplier    |
|         |                                                                 |                                                                                                    | ↓ Instructional Attachment Available                            |             |

Depending on the answers given, more questions will be enabled within this form.

When all questions are answered, the responses must be confirmed.

#### **1.1.3. Select the Corresponding Categories**

Next, you will select the categories in which your activity is classified. The selection can be done in two ways:

#### • Expanding the category tree:

- > 🗞 A WORKS ON PROPERTY AND FACILITIES
- > 🏶 B MAINTENANCE OF PROPERTIES AND FURNITURE
- > The C GENERAL SERVICES FOR OFFICES AND CORPORATE CENTER
- > T PHYSICAL SECURITY, CONCIERGE, TRANSPORTATION AND CASH HANDLING
- > 🛠 E PRINTING SERVICES
- > 🍫 F MARKETING, COMMUNICATION AND EVENTS
- $\,\,{}^{\checkmark}\, \bigstar\,$  G Consulting, advice, audits and law Firm
  - G01 Audits and Certification Entities
  - G02 Consulting and Advice (non-legal)
  - GO3 Legal advice
  - G04 Market Studies
- > 🚸 H INFORMATION AGGREGATION SERVICES
- > 🗞 I EMPLOYEE MANAGEMENT
- > 🛠 J INSURERS
- > 🛠 K NOTARIES
- > 🛠 L APPRAISAL COMPANIES
- > The American Street And Non-Paid Management >
- > The Sanking Operations and Services Back Office
- > Telephone Service (Call Center)
- > T P ELECTRONIC PAYMENT SERVICES, BANK CARDS AND POS's
- > 🗞 Q TECHNOLOGY
- Performing a search in the box at the top:

| consul                                                                                                  |  |
|----------------------------------------------------------------------------------------------------|--|
| Search or Navigate the Tree                                                                             |  |
| Selected Items: 1                                                                                       |  |
| ✓ A Categories ✓ S G - CONSULTING, ADVICE, AUDITS AND LAW FIF ✓ S G02 - Consulting and Advice (non-leg) |  |

If it is more convenient, you have the option to collapse or expand the entire tree using the buttons on the right.

| Enter filter (type to start search) |                       |
|-------------------------------------|-----------------------|
| Search or Navigate the Tree         | Collapse All Expand A |
| Selected Items: 1                   |                       |

Once the category/categories are selected, confirmation is required.

#### 1.1.4. Registration Summary

On this screen, a registration summary will be displayed, indicating whether all mandatory fields are completed and how many optional fields are pending. If everything is correct, it will be indicated with a green check on each page, and a message will be displayed with the next steps based on the answers given during the process.

| Dear User, Registration on our Banco Sabadell Supplier and Purchasing Management Portal has been successfully completed.                                                                                                    |                                                          |  |  |  |  |
|----------------------------------------------------------------------------------------------------|----------------------------------------------------------|--|--|--|--|
| If in the process you have indicated.<br>• "Nes" to being registered in Achilles Repro, we will proceed to verify this registration with that platform to obtain the approval status.                                                                                                    |                                                          |  |  |  |  |
| Nor to being registered in Achilles Repor but have authorated us to send your contact details to that platform, they will contact you from as<br>* Do not accept fo undergo approval in Achilles Report, we will reveal the registration and contact you from the mallox 090 togetaindegroup<br>Banco Sabadell adivates approval processes in cases where there is a consensual initiative with the units that make up the group. A unital | veedores@bancsabadell.com.                               |  |  |  |  |
| Registration Summary                                                                                                    | Registration Summary                                     |  |  |  |  |
|                                                                                                    | COMPLETION STATUS (MANDATORY QUESTIONS FOR REGISTRATION) |  |  |  |  |
| agistration Data                                                                                                    |                                                          |  |  |  |  |
| REQUIREMENTS                                                                                                    | Missing Responses: Optional 2                            |  |  |  |  |
| Select Categories                                                                                                    | Categories selected 1                                    |  |  |  |  |

If any information is missing, it will be indicated with a red cross and a message stating that the registration process is not complete:

| The Registration phase of your account is not complete. Please log in to complete the missing data.     The Activation of your account will be evaluated once all required fields and Category information have been provided |                                                          |  |  |  |
|----------------------------------------------------------------------------------------------------|----------------------------------------------------------|--|--|--|
| Registration Summary                                                                                                    |                                                          |  |  |  |
|                                                                                                    | COMPLETION STATUS (MANDATORY QUESTIONS FOR REGISTRATION) |  |  |  |
| Registration Data                                                                                                    | Missing Responses: Optional 6                            |  |  |  |
| REQUIREMENTS                                                                                                    | Missing Responses: Mandatory 3 / Optional 2              |  |  |  |
| Select Categories                                                                                                    | Categories selected 1                                    |  |  |  |

You will have completed the registration process and will have received a confirmation email with your password to access the purchasing portal.

| Registration on Portal de compras de Banco Sabadell                                                                                                    |  |  |  |
|----------------------------------------------------------------------------------------------------|--|--|--|
| Section 2 - Control - Control - C |  |  |  |
| Sjueves, 16 de noviembre de 2023 18:05:41                                                                                                    |  |  |  |
| Dear Test 18 Homologación,                                                                                                    |  |  |  |
| Welcome to Portal de compras de Banco Sabadell                                                                                                    |  |  |  |
| You have now successfully registered to use https://bancsabadell-prep.bravosolution.com                                                                                                    |  |  |  |
| Your Password is: 0432555413                                                                                                    |  |  |  |

The next time you want to enter the platform, you will need to change your password and set a new one:

| 8          | For reasons of security you are required to<br>change your Password.<br>Please enter a new Password in the fields<br>below, and click "Submit" to continue. |
|------------|----------------------------------------------------------------------------------------------------|
| •          | Passwords must contain at least 3 characters<br>Password must be different from login<br>New password must be different from the<br>previous 1 passwords    |
| New Passv  | vord                                                                                                    |
| Confirm Pa | ssword                                                                                                    |
|            | Submit                                                                                                    |

Once you have completed the registration, you will be awaiting activation by the supplier assessment managers of Banco Sabadell Group. Please note that registration does not guarantee assessment or participation in a bidding process, as it is subject to activation by Banco Sabadell Group.

In case you are enabled, you will receive an email to the email address you provided during your registration.

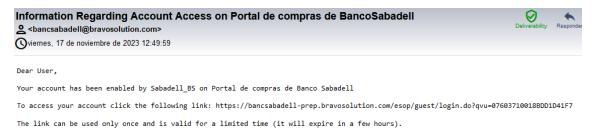

#### 1.2. Supplier Qualification Assessment

Once the supplier assessment managers of Banco Sabadell Group initiate the supplier assessment process, they may require the supplier to review, modify, and/or complete the data form. To do this, they will send a series of forms that will appear in the Editable Assessments section. When this happens, you will receive an email from which you can directly access the evaluation by entering their username and password:

asm\_77 - Qualification Assessment Form Review Requested by BuyerOrganisation Sabadell\_BS on Portal de compras de Banco Saba... Sources Oviernes, 17 de noviembre de 2023 12:52:59

Dear Test 18 Homologación,

The Buyer Organisation Sabadell\_BS has requested that you complete any required data and review Qualification Assessment Forms on Portal de compras de Banco Sabadell

Assessment Code: asm\_77 Assessment Group Name: Evaluación de Homologación

Buver Comment (optional):

To access the Form Questions (provided your access allows you) click the following link and enter your Username and Password https://bancsabadell-prep.bravosolution.com/esop/guest/login.do?qvu=849539500188DD1F9979

Or browse as follows:

- Connect to https://bancsabadell-prep.bravosolution.com
   Enter your Username and Password
   Select Assessments in the My Organisation area
   Click Editable Assessments
   Select the Forms to be reviewed and completed
   Click 'Return Forms to Buyer' to send the Forms back to the Buyer.

but If you do not access from the email from the Home form (https://bancsabadell.bravosolution.com), you will have to follow the following steps to reach the editable evaluation:

- 1, Select My Organization within the menu. •
- Select Assessments. •
- Select Editable Assessments. .

| 合  | Sabadell 12:55 Central European 1   | Suburden) 1235 Central European Time         |                                       |                        |                          | Welcome Test 18 Homologación 🛓       |  |
|----|-------------------------------------|----------------------------------------------|---------------------------------------|------------------------|--------------------------|--------------------------------------|--|
|    | Assessments                         | Assessments                                  |                                       |                        |                          |                                      |  |
|    | Editable Assessments Segment        | ation Assessments Qualification Assessments  | Risk Assessments Category Assessments |                        |                          |                                      |  |
| ÷  | Enter Filter (type to start search) |                                              |                                       |                        |                          |                                      |  |
| 1. | My Organisation                     |                                              |                                       |                        |                          |                                      |  |
| -  | Organisation Profile                | Editable Assessments                         |                                       |                        |                          |                                      |  |
| ÷. | My Categories                       | Segmentation Assessm<br>Editable Assessments | BUYER ORGANISATION                    | REQUEST RECEIVED ON \$ | EDITABLE FORM COMPLETION | EDITABLE CATEGORY FORM<br>COMPLETION |  |
|    | Assessments +                       | Qualification Assessments                    |                                       |                        |                          |                                      |  |
|    | Scorecards +                        | Risk Assessments                             | Sabadell_BS                           | 17/11/2023 12:51       | 0%                       |                                      |  |
|    |                                     | Category Assessments v                       |                                       |                        |                          |                                      |  |

#### 1.2.1. Review, Modify, and/or Complete the Form

Once you have accessed Editable Evaluations, you must follow these steps to modify and/or complete the forms:

• Click on the evaluation:

| Assessments                |                                        |                                          |                                  |                          |                                      |
|----------------------------|----------------------------------------|------------------------------------------|----------------------------------|--------------------------|--------------------------------------|
| Editable Assessments       | Segmentation Assessments Qualification | Assessments Risk Assessments Category As | sessments                        |                          |                                      |
| Enter Filter (type to star | t search) 💌                            |                                          |                                  |                          |                                      |
| Showing Result 1 - 1 of 1  | Show: 50 -                             |                                          |                                  |                          |                                      |
|                            | ASSESSMENT CODE                        | BUYER ORGANISATION                       | Request received on $\downarrow$ | EDITABLE FORM COMPLETION | EDITABLE CATEGORY FORM<br>COMPLETION |
| 1                          | asm_77                                 | Sabadell_BS                              | 17/11/2023 12:51                 | 05                       |                                      |

All editable forms will be displayed. You must select the first one: •

| Sabadell_BS                            |                   |                        |                                       |             |                                           |                    | ··· Viev                  | w Assessment Return Forms To Buyer |  |
|----------------------------------------|-------------------|------------------------|---------------------------------------|-------------|-------------------------------------------|--------------------|---------------------------|------------------------------------|--|
| tails Messa                            | iges (Unread 0)   |                        |                                       |             |                                           |                    |                           |                                    |  |
| litable Forms                          |                   |                        |                                       |             |                                           |                    |                           |                                    |  |
| Form List                              |                   |                        |                                       |             |                                           |                    |                           | Show Completion                    |  |
| Showing F                              | Result 1 - 3 of 3 |                        |                                       |             |                                           |                    |                           |                                    |  |
|                                        | TYPE              |                        | TITLE                                 | COMPLETION  | DOCUMENT EXPIRY DATE<br>(FIRST TO EXPIRE) | LAST MODIFIED DATE | FORM EDITING ALLOWED ON   | FORMS VIEWED                       |  |
| 1                                      | > 🖌 🖉 Co          | conditional Page       | Extended Assessment - Company         | •           |                                           |                    | 17/11/2023 12:51          | No                                 |  |
| 2                                      | > 🕈 Cr            | conditional Page       | Extended Assessment - Company (2)     | ۰           |                                           |                    | 17/11/2023 12:51          | No                                 |  |
| 3                                      | >                 | conditional Page       | Extended Assessment - Company (3)     | •           |                                           |                    | 17/11/2023 12:51          | No                                 |  |
| tails Messa                            | ages (Unread 0)   |                        |                                       |             |                                           |                    |                           |                                    |  |
|                                        | Extended Arres    | emant - Company        |                                       |             |                                           |                    |                           |                                    |  |
| →) ← < > Extended Assessment - Company |                   |                        |                                       |             |                                           |                    |                           |                                    |  |
|                                        |                   |                        |                                       |             |                                           |                    |                           |                                    |  |
|                                        |                   |                        |                                       |             |                                           |                    |                           |                                    |  |
| \ <b>\</b> /ŀ                          |                   | Lauostia               | ns have been so                       | omploted y  | vou can tak                               | a tha fallow       | ving actions              |                                    |  |
| Wł                                     |                   | •                      | ons have been co                      |             |                                           |                    | -                         |                                    |  |
| Wł                                     |                   | •                      | ons have been co<br>ext: save the ans |             |                                           |                    | -                         |                                    |  |
| Wł                                     | o S               | Save & Ne              |                                       | swers and r | navigate to t                             | the next ed        | itable form               |                                    |  |
| Wł<br>adell_BS                         | o S               | Save & Ne              | ext: save the ans                     | swers and r | navigate to t                             | the next ed        | itable form               |                                    |  |
| dell_BS                                | o S               | Save & Ne<br>Save & Ex | ext: save the ans                     | swers and r | navigate to t                             | the next ed        | itable form<br>ble forms. |                                    |  |

When all forms have been completed, you must click on "Return Forms to Buyer" for review:

| ← Sabadell_BS               | ··· View Assessment | Return Forms To Buyer |
|-----------------------------|---------------------|-----------------------|
| Defails Messages (Unread 0) |                     |                       |
| Editable Forms              |                     |                       |
| → Form List                 |                     | Show Completion       |
| Showing Result 1-3 of 3     |                     |                       |

\* **IMPORTANT:** For the information entered in the forms to be valid, **ALL** questions must be answered, regardless of whether they are marked as mandatory or not. If not, the supplier assessment managers of Banco Sabadell Group may request you to complete your response again and they won't be able to evaluate you as a supplier until you then.

# 2. Information Update (profile parameters that need to be updated)

The platform generates automatic notifications for the expiration of certain provided information so that you can keep it updated at all times.

To update the information of documents in your profile that have expired (or need updating), you should follow the following steps, which will allow you to access the forms containing those parameters to update.

Once you have accessed the platform:

• Select My Organization within the menu.

- Select Organization Profile.
- Select Profile Data.

|                                      | Registration Data |                                    |  |
|--------------------------------------|-------------------|------------------------------------|--|
| My Categories Assessments Scorecards |                   | <br>MY RFQS WITH PENDING RESPONSES |  |
| No Unread Messages                   | 3                 | No RFQs to display                 |  |

Once inside "Profile Data," the associated forms will be displayed. Pay attention to the column "Document expiry date (first to expire)," where the form(s) with expired parameter(s) will be indicated with an alert and the date in RED.

| rganisation Profile                 |                   |                                     |                              |            |                                           |                                        |
|-------------------------------------|-------------------|-------------------------------------|------------------------------|------------|-------------------------------------------|----------------------------------------|
| egistration Data Profile Data       | Buyer Attachments | Supplier Attachments Status Summary | Responses History of Changes |            |                                           |                                        |
|                                     |                   |                                     |                              |            |                                           | Show Completio                         |
| inter Filter (type to start search) | •                 |                                     |                              |            |                                           |                                        |
| owing Result 1 - 4 of 4 Show:       | 50 🔻              |                                     |                              |            |                                           |                                        |
|                                     |                   |                                     |                              |            |                                           |                                        |
|                                     |                   | PHASE                               | TITLE                        | COMPLETION | DOCUMENT EXPIRY DATE<br>(FIRST TO EXPIRE) | LAST MODIFIED DATE                     |
|                                     | >                 | PHASE                               | TITLE                        |            |                                           | LAST MODIFIED DATE<br>22/01/2024 16:03 |
|                                     | >                 |                                     |                              |            |                                           |                                        |
|                                     |                   | Onboarding                          | REQUIREMENTS                 | 0          | (FIRST TO EXPIRE)                         | 22/01/2024 16:03                       |

You should click on the "Name" of the form to be updated:

| Organisation Profile                |                        |                                  |                                                                                  |            |                                           |                    |  |  |
|-------------------------------------|------------------------|----------------------------------|----------------------------------------------------------------------------------|------------|-------------------------------------------|--------------------|--|--|
| Registration Data Profile Data      | Buyer Attachments Supp | plier Attachments Status Summary | Responses History of Changes                                                     |            |                                           |                    |  |  |
|                                     |                        |                                  |                                                                                  |            |                                           | Show Completion    |  |  |
| Enter Filter (type to start search) | -                      |                                  |                                                                                  |            |                                           |                    |  |  |
| howing Result 1 - 4 of 4 Show:      | 50 -                   |                                  |                                                                                  |            |                                           |                    |  |  |
|                                     |                        | PHASE                            | TITLE                                                                            | COMPLETION | DOCUMENT EXPIRY DATE<br>(FIRST TO EXPIRE) | LAST MODIFIED DATE |  |  |
| 1                                   | >                      | Onboarding                       | REQUIREMENTS                                                                     | 8          |                                           | 22/01/2024 16:03   |  |  |
| 2                                   | >                      | Additional                       | Extended Assessment - Company                                                    | 0          | 01/02/2023 🛦 🛅                            | 26/01/2024 09:56   |  |  |
| 3                                   | >                      | Additional                       | View Details: Extended Assessment - Company<br>Extended Assessment - Company (2) | 0          |                                           |                    |  |  |
| 4                                   | >                      | Additional                       | Extended Assessment - Company (3)                                                | 0          |                                           |                    |  |  |

And once inside, look for the expired parameter(s). These are identified by a red alert on the expiration date:

| > Ex | tended Assessment - Company                                                                                                    |                                                                                                    |                                                          |        |          |
|------|----------------------------------------------------------------------------------------------------|----------------------------------------------------------------------------------------------------|----------------------------------------------------------|--------|----------|
|      | As the completion date, include the expiration date specified and<br>conflicate. Upon expiration, it is necessary to review and updat<br>document. |                                                                                                    |                                                          |        |          |
| 5    | TõSS                                                                                                    | <ul> <li>Please attach the Certificate of being up-to-date with the T03S payments.</li> <li>A valid certificate from the General Treasury of Social Security indicating that the applicant is up-to-date with Boccal Security obligations.</li> <li>As the completion date, include is month form to date of insurance of the certificate. The purpose of this date is for you to provide the updated document upon experison.</li> </ul>                                                                                                    | DEUDA_DICIEMBRE_85 pdf     *Expired en: 81/02/2023       | 113 KB | Supplier |
| 6    | Civil Responsability Policy                                                                                                    | • Preses attach a copy of the CoN Representability Policy anting from operations or a document according the regulating company. We understand this as a copy of the insurance contract with its general economic probability and the coverage instruments and the payment of compensional straining the coverage instruments and the payment of compensional the test straining the coverage instruments and the payment of compensional test and the payment of the instrument of body mattering or poperty dhange coverage instruments and the payment of compensional test and the coverage instruments are the payment of the coverage instruments and the payment of the coverage instruments and the payment of the straining test and the coverage instruments are provided in the specification of the coverage instruments and the payment of the straining test and the coverage instrument of the payment of the straining test and the specification document upon the separation. | 2021 CestReado RCP 2021 202<br>*Explored on: 01/07/2023  | 158 KB | Supplier |
| 7    | Receipt of payment CR Policy                                                                                                    | <ul> <li>Please attach the necessor of payment CR Policy.</li> <li>Wo understand this as the document instance certificate invoices or bank<br/>receipt that certificate the payment of the previously referenced policy and<br/>its validity.</li> <li>As the comprised receipt payment on the sequencing.</li> <li>As the comprised receipt payment on the sequencing.</li> </ul>                                                                                                    | 2021 Certificado RCP 2021-202<br>*Expired on: 01/07/2023 | 158 KB | Supplier |

To update them, you should click on the pencil-shaped icon  $\checkmark$  located at the top right of the screen:

| > Ext | tended Assessment - Company  |                                                                                                    |                                                                   |        |          |  |
|-------|------------------------------|----------------------------------------------------------------------------------------------------|-------------------------------------------------------------------|--------|----------|--|
|       |                              | As the completion state, include the expansion state specified in the<br>certificate, loop expiration, it is necessary to review and update the<br>document.                                                                                                    |                                                                   |        |          |  |
| 5     | TGSS                         | * Prease talksh the Certificate of being up-to-date with the TRSS payments.<br>A valid certificate from the General Treasury of Social Security indicating that the applicant is up-to-date with Theoral Security obligations.<br>As the completion date, include is month form to date of insurance of the certificate. The purpose of this date is for you to provide the updated document upon experison.                                                                                                    | DEVDA_DICLEMARE_SS.pdf     *Expired on: 01/02/2023                | 113 KB | Supplier |  |
| 6     | Civil Responsability Policy  | • Present statuch, in copy of the C-DM Regionsability Presign particip from operations or a document accreding the ingulating company. We understand this as a copy of the insurance contract with its general according particip from the participant of the participant of company participants and the participant of company participants and the participant of company according to the participant of the insurance of the instrument of the participant of the instrument of the participant of the instrument of the participant of the participant o | 2021 Certificado RCP 2021-202_           *Expliced on: 91/07/2023 | 158 KB | Supplier |  |
| 7     | Receipt of payment CR Policy | <ul> <li>Please attach the necessor of payment CR Policy.</li> <li>Wo understand this as the document instance certificate invoices or bank<br/>receipt that certificate the payment of the previously referenced policy and<br/>its validity.</li> <li>As the comprised receipt payment on the equipation date specified<br/>to provide the understand document upon to execution.</li> </ul>                                                                                                    | 2021 Certificado RCP 2021-202<br>*Expired on: 01/07/2023          | 158 KB | Supplier |  |

The editable form will be displayed, with the parameters to be updated highlighted in a red box:

| Organ | isation P  | rofile                       |                                                                                                    |                                                   |                      |              | C             | an cel Save |
|-------|------------|------------------------------|----------------------------------------------------------------------------------------------------|---------------------------------------------------|----------------------|--------------|---------------|-------------|
| Exten | ied Assess | ment - Company               |                                                                                                    |                                                   |                      |              |               |             |
|       |            |                              | applicant is up-to-date with their fax obligations, in<br>accordance with the provisions of Attiole 7.4. of the General<br>Regulation of actions and proceedures for tax management<br>and impaction, and the development of Common number<br>for the Common and the Common number of Common<br>Regulation and the Common and the Common<br>Regulation and the Common and the Common<br>Regulation and the Common and the Common<br>Attinte Completion and the Common<br>and public the Goument.                                                                                                    | *Espiring on:                                     | 01/02/2024           |              | 8             |             |
|       | 5          | TOSS                         | <ul> <li>Picese attach the Certificate of being up-to-date with the<br/>Assisparatical<br/>Assisparatical<br/>Security indications from the General Treasury of Social<br/>Security indicating that the spolace is up-to-date with<br/>Social Security collegations.<br/>As the completion date, include is months from the date of<br/>issuence of the certificate. The purpose of this date is for<br/>you to provide the updated document upon expiration.</li> </ul>                                                                                                    | DEUDA_DICIEMBRE_SS pdf     Expiring on:           | 113 KB<br>01/02/2023 | <i>3</i> 🖻 . | <b>∎</b>      | Supplier    |
|       | 6          | Civil Responsability Policy  | <ul> <li>Please attach a capy of the Cold Responsability Foldy<br/>animal from operations or a document according the<br/>regulating company.</li> <li>Please and the constraint of the constraint of the<br/>approximation of the constraint of the constraint of<br/>the spensi and specific conditions on a speces certificate<br/>from the sense and specific conditions on a speces certificate<br/>from the sense and specific conditions on a speces certificate<br/>from the sense and specific conditions on a specific constraint<br/>on the sense and specific conditions on a specific constraint<br/>from the sense and the share particular the specific<br/>responsible, due to events arising from their private or<br/>preferences and the specific conditions on a specific<br/>date specified in your policy. The purpose of the date is for<br/>you to provide the specific date constraints.</li> </ul> | DIST Careficade RCP 2021-202                      | 158 KB<br>01/07/2023 | <i>3</i> ©   | <b>■</b>      | Supplier    |
|       | 7          | Receipt of payment CR Policy | <ul> <li>Please attach the receipt of payment CR Policy.<br/>We understand this as the document, Insurer is certificate,<br/>previously referenced policy and its validity.<br/>As the completion data, please incorporate the expiration<br/>date specified on the payment receipt of your policy. The<br/>purpose of this date is for you to provide the updated<br/>document upon its expiration.</li> </ul>                                                                                                    | (a)021 Certificado RCP 2021-202_<br>*Expiring on: | 158 KB<br>01/07/2023 | C 🗊          | <b>1</b><br>⊠ | Supplier    |

Once you have entered the new information, if applicable, as well as the new end date, you must save by clicking on the "Save" button at the top right to update the information.

#### 3. Support Center

Remember that on the main page of the portal, you have the contact information for the Support Center to address any inquiries or doubts that may arise:

#### <sup>®</sup>Sabadell

Welcome to the Grupo Banco Sabadell Purchasing Portal

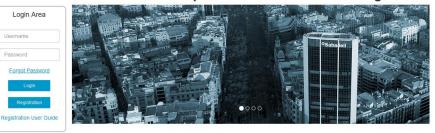

Banc Sabadell Group makes available to all its suppliers a quick communication channel that guarantees total privacy in the management of its purchasing processes.

The purchasing platform provides a simple, safe and transparent way to manage these activities, besides optimizing the required time and effort.

For being registered as a potential supplier of Group Banc Sabadell, please read carefully the Supplier Code of Conduct, as well as the General Conditions of Contract

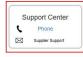

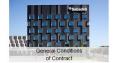

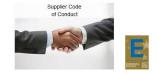

= #